# Système d'équations # Polynômes # Solveur

 $31$ 

 $-18$ 

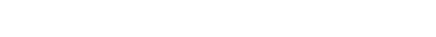

Dans le menu **EQUATIONS** 

## **Résoudre un système d'équations :**

ax+by=o<br>dx+ey=1

 $ax^2$  bx<br> $-x = 0$ 

 $aX = b$ 

<mark>û («xi</mark>Des Norm1 - 룸 Réel<br><mark>Équation</mark>

Type

Système

Solveur

Polynomiale

Sélectionner Système, appuyer sur  $\circledR$  ou  $\circledR$  sélectionner le nombre d'inconnues

Éditeur

 $x \div 0$ 

<u>ද</u>ු <sup>0</sup>

 $\mathbb{E}^{\prime}$ <sup>o</sup>

Mode examen

Calculs

Python

 $\mathbf{e}_{\mathbf{u}}$ 

**Stats** 

 $ax^4$  b  $x = 0$ 

:<br>quations

281016 Base-N

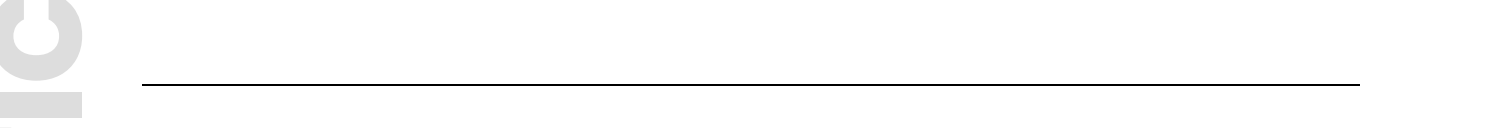

**D** *V*<sub>E</sub>D<sub>9</sub> Nom1 = Nel<br>
Système<br>
Nombre d'inconnues ?<br>
Inconnues :2<br>
2 Inconnus

 $\boxed{\widehat{m}}$   $\boxed{\sqrt{7}}$  Des Norm1  $\boxed{\overline{\ldots}}$  Réel

3 Inconnus

4 Inconnus<br>5 Inconnus<br>8 Inconnus

## www.casio-education.fr 1/1 **Résoudre une équation polynômiale :**

Sélectionner Polynomiale, appuyer ensuite sur  $(X)$  ou  $(X)$  et sélectionner le degré du polynôme

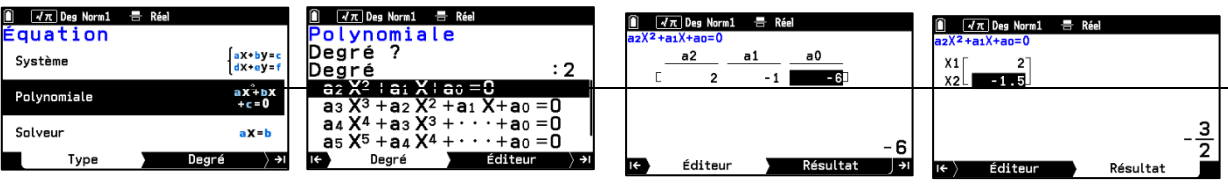

## **Résoudre une équation à l'aide du solveur :**

Sélectionner Solveur puis saisir l'équation à résoudre.

 Le solveur ne renvoie qu'une seule solution même si l'équation en a plusieurs car il permet de trouver une solution pour différents types d'équations à l'aide de la méthode de Newton.

Saisir l'inconnue avec la touche  $\binom{\mathcal{X}}{\text{diff}}$ 

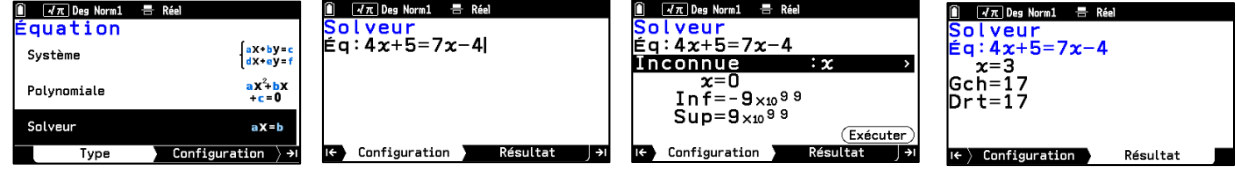

**Boost your Curiosity** 

 $\boldsymbol{\Theta}$ 

Probabilités Graph&Table

 $\blacktriangle$ 

 $\frac{u_n}{An+B}$  O

 $\mathbf{L}^{\mathbf{0}}$ 

Suites

Mémoire

 $\begin{array}{cc} \hline \hline \end{array}$   $\begin{array}{cc} \hline \hline \hline \hline \hline \end{array}$   $\begin{array}{cc} \hline \hline \hline \hline \hline \end{array}$  Des Norm1

 $-2$ 

Éditeur

 $\overline{1}$ 

Résultat

 $\frac{2}{3}$ 

ъī **IG**   $A_{\text{eff}}^{\dagger}$ 

 $\mathbf{G}_{\pmb{\psi}}$  o

Paramètres

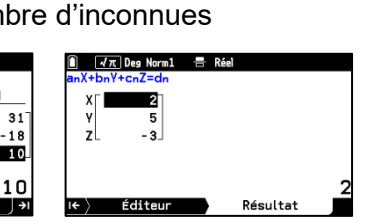

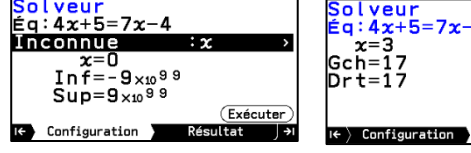